## **EBSCO DISCOVERY SERVICE (EDS) STEP-BY-STEP SEARCH GUIDE**

Ebsco Discover Service (EDS) is a comprehensive search platform offering a "Google-like" search experience of AIU's library e-resources including electronic databases, e-journals, ebooks, library catalogue and much more.

**STEP 1**: Go to AIU website select library on the main menu or simply click <https://www.aiu.ac.ke/library/>

To start your research, simply enter your keyword, topic, or citation into the single search box, then click the search button. EDS will return the most relevant results.

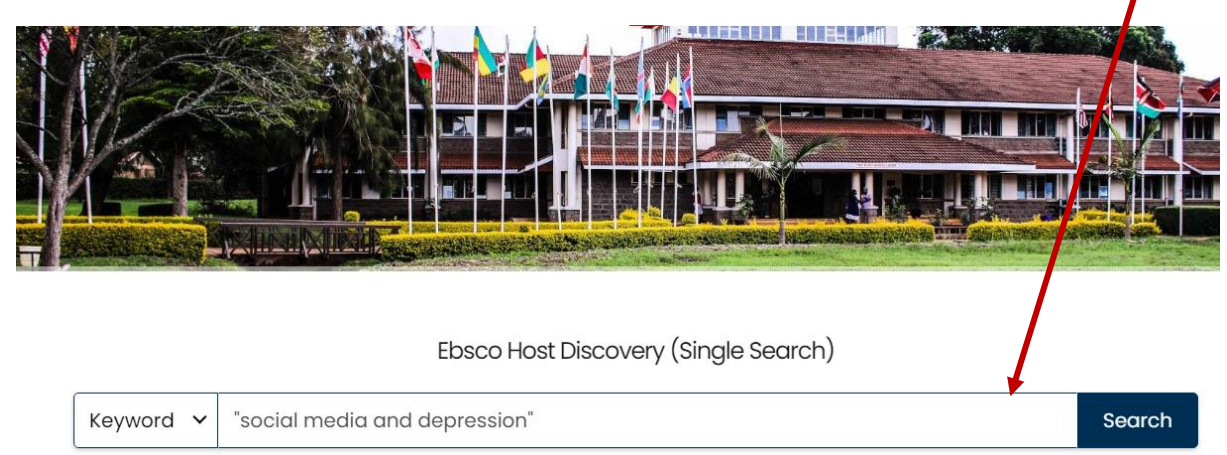

**STEP 2:** You will be prompted to login. **Enter your AIU login credentials.** Once completed, you will then be redirected to the results page.

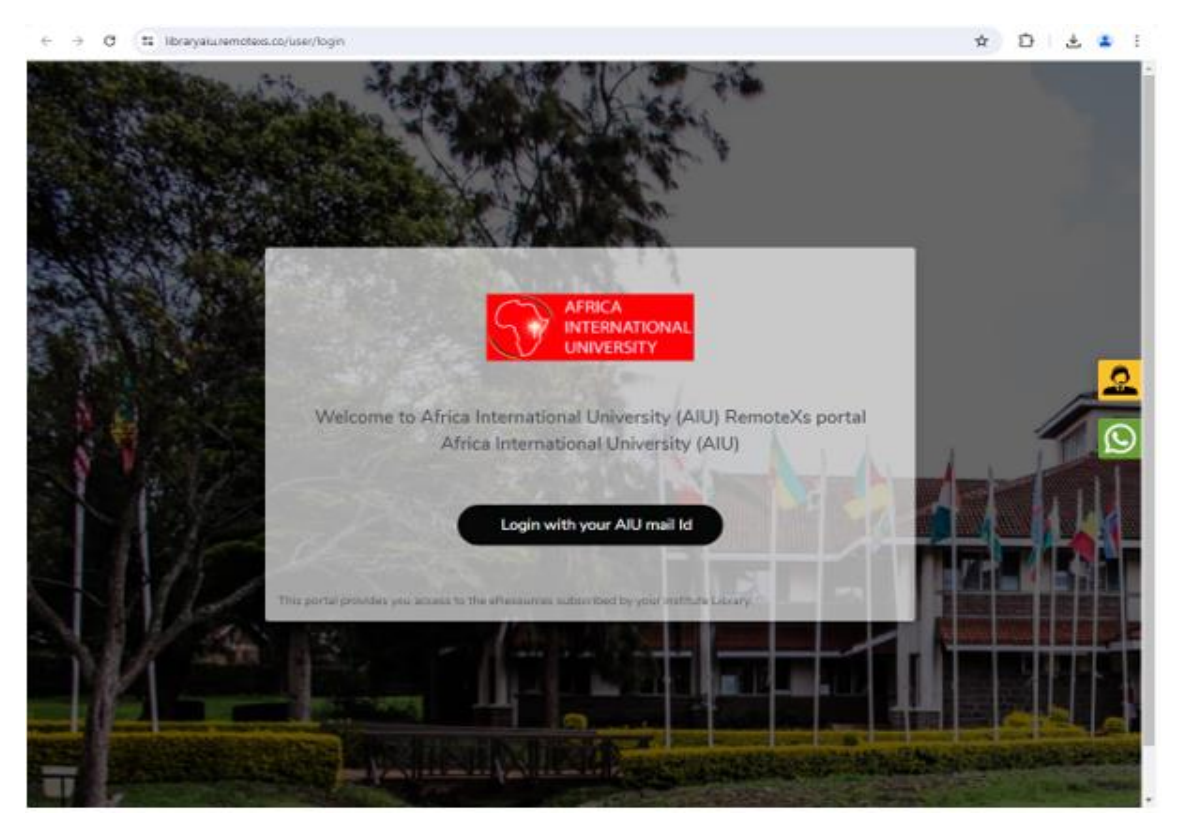

Below screenshot shows the results page of search term "social media and depression". Results are returned from different sources as **highlighted** below.

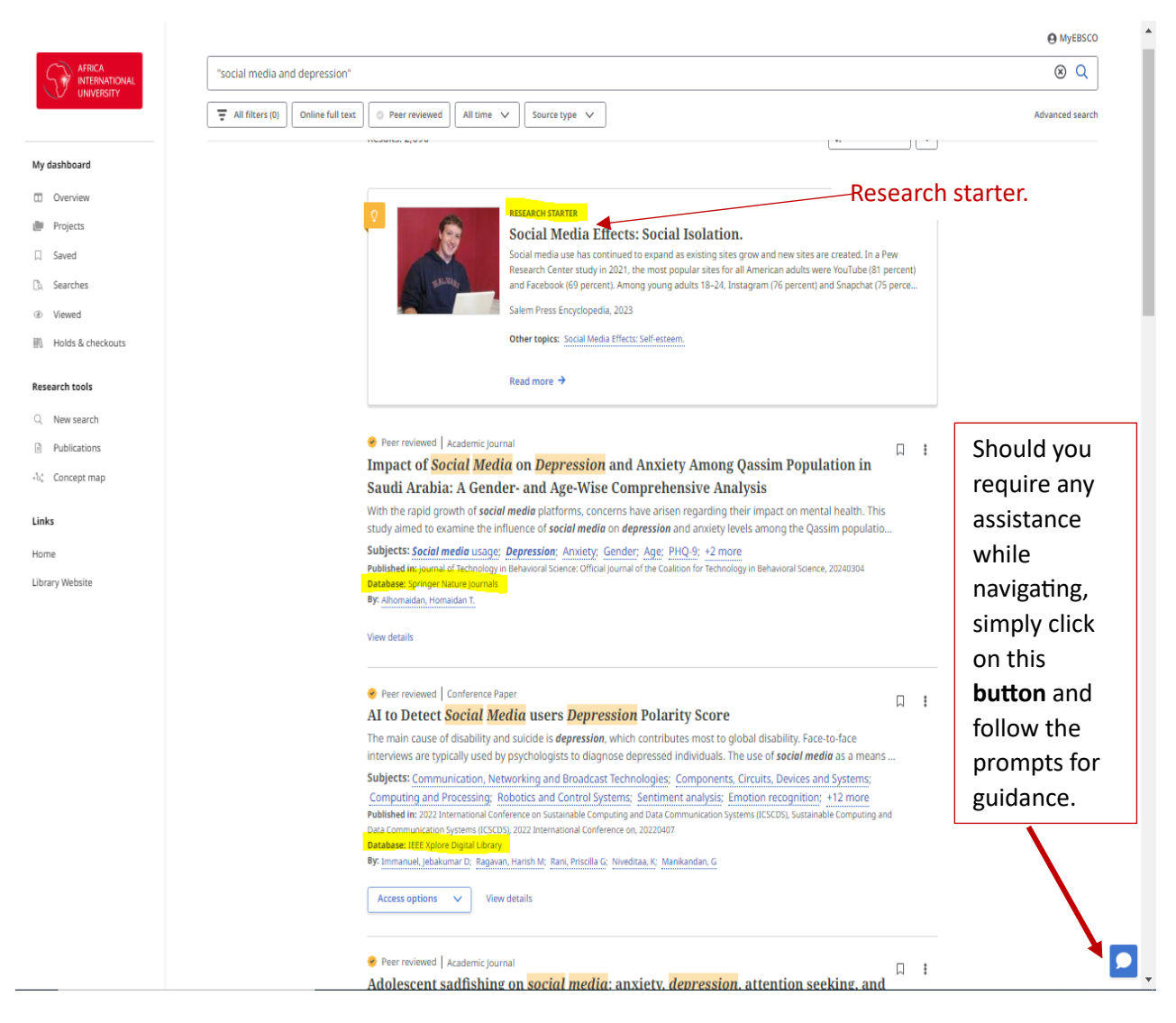

NB: Research Starter entries serve as excellent starting points for research, particularly when exploring unfamiliar topics. provide concise overviews of sourced from reputable outlets like Salem Press, Encyclopedia Britannica, etc.

**STEP 3:** You can refine a search without navigating away from results (if need be). Filters can be expanded to limit to type of resource, publisher, date range, language and more. Click on "**all filters"** to get more options.

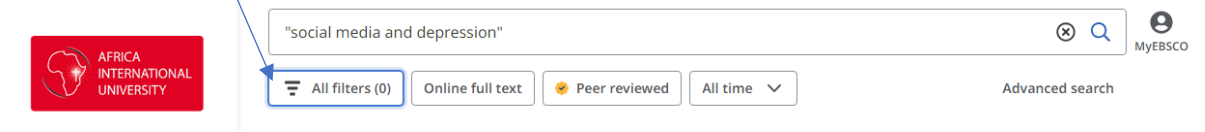

**STEP 4: Navigating through the search results:** click on "Access option' to view the record.

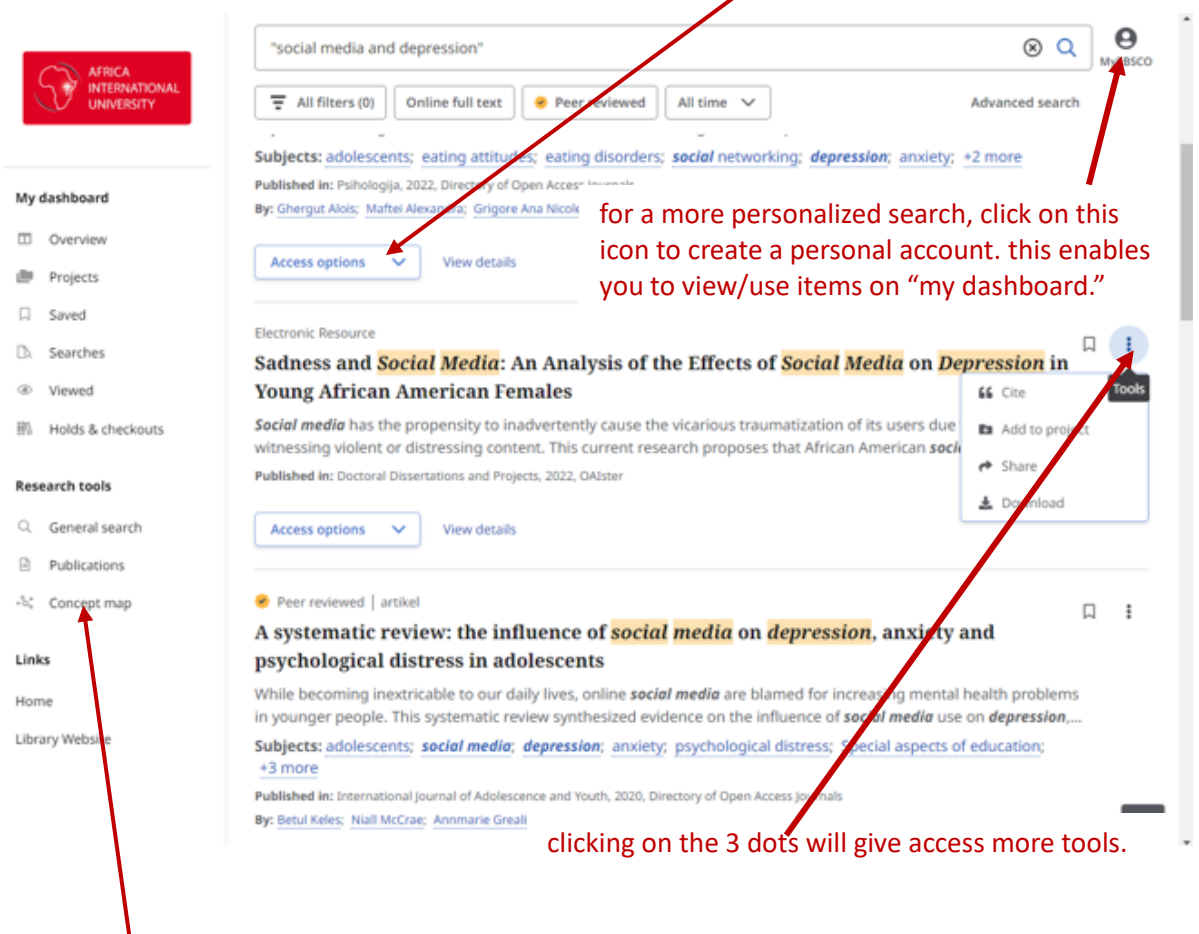

The Concept Map gives researchers a visual way to interact with their searches while also exploring additional related topics.

**Please note: EDS retrieves results from journal articles, eBooks, print books (available in the library), conference papers, and more. These results are sourced from a variety of databases subscribed to by the library, as well as open-source databases.**

**Should you need further guidance or one-on-one training please contact:**

[ask.librarian@aiu.ac.ke](mailto:ask.librarian@aiu.ac.ke)

[eric.makau@africainternational.edu](mailto:eric.makau@africainternational.edu)